## **Supporting information Fig 3:** LC-MS/MS data as shown in *WallProtDB*

The X! Tandem software is used to visualize MS data. The example of the B. oleracea protein encoded by the TC27548 EST is given (protein 4, Supporting information, Table S3). A first window shows the amino acid sequence of the protein where sequenced peptides are in red (A). A list of the identified peptides is also provided. Kliking on a peptide gives access to the MS/MS spectrum and to the list of associated fragment masses (B).

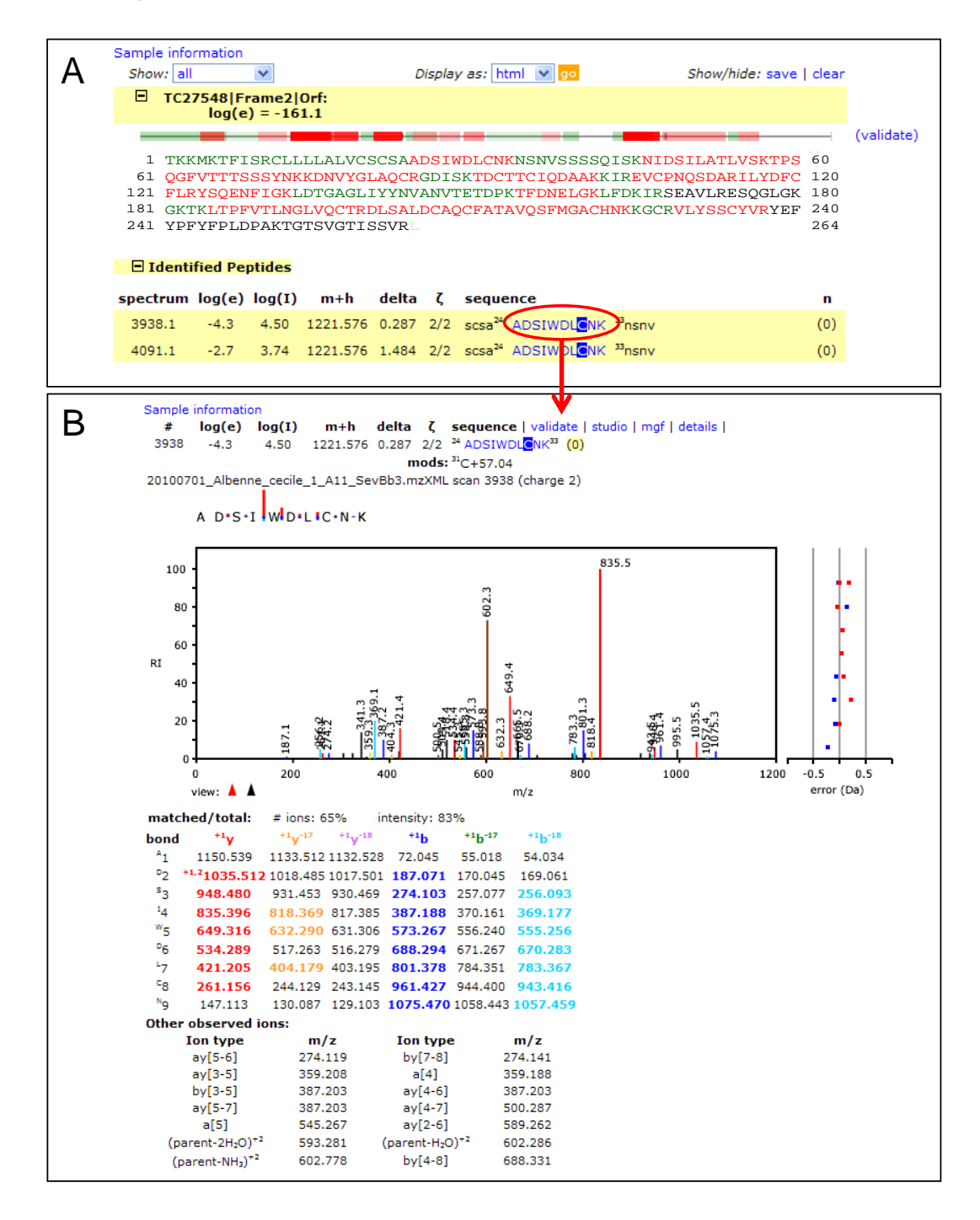